## <del>IIII</del> NAVIONICS RESEARCH **APPLICATION NOTE**

Application Note 004 Version 001 14 Nov 2014

## **SCADA Alarm Server – BLAT Setup**

C:\wistar\bin\wistar64.exe /BLAT /SUBJ /BODY

TxtMsgs > Edit SMTP Server >

smtpout.secureserver.net:80

TxtMsgs > Edit Operator Email Address >

tel.sysname@wireless-telemetry.com

TxtMsgs > Edit Operator Email Password >

## <ENTER SECURE PASSWORD HERE>

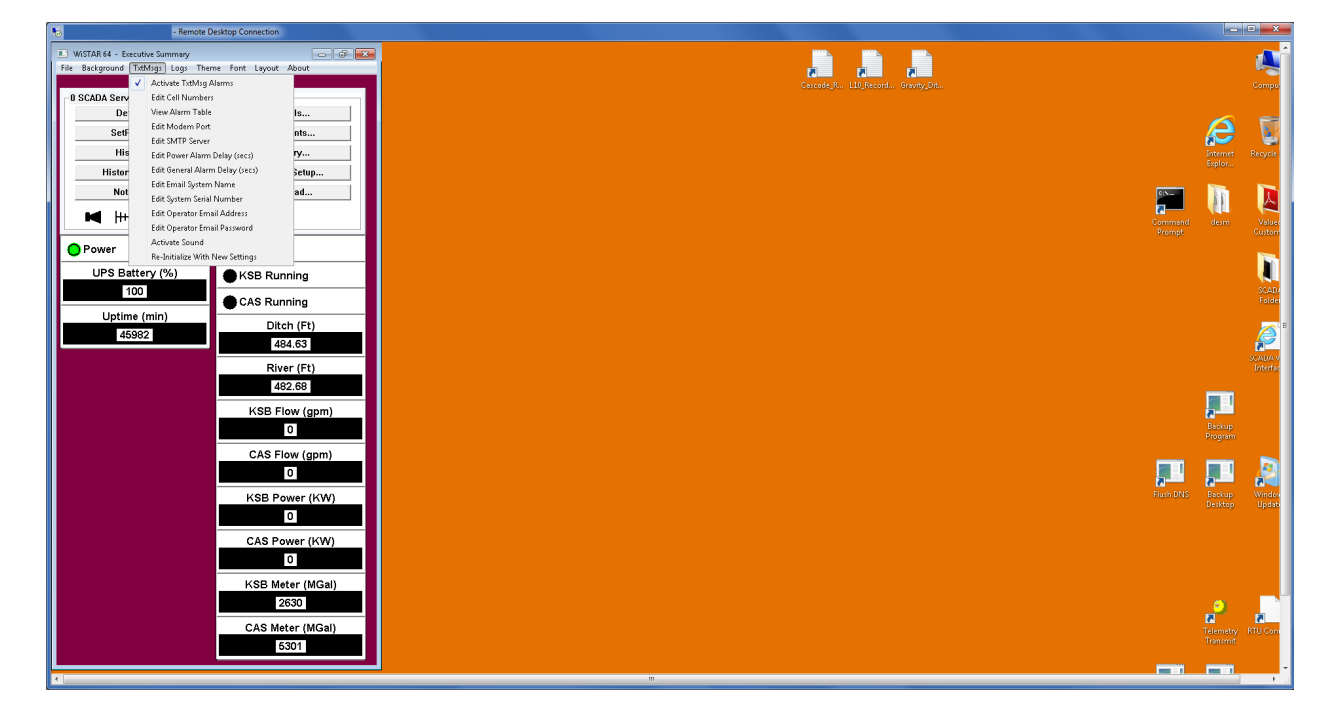